# **Chapter 4: RUI Page 4**

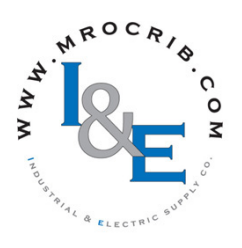

# **The RUI Page**

To go to the RUI Page from the Home Page, press both the Down  $\odot$  and Advance  $\odot$  keys for three seconds.  $[L]$  (local) will appear in the Zone Display,  $[L]$ appear in the upper display and  $\boxed{\overline{rU}}$  will appear in the lower display.

- Press the Up  $\bullet$  or Down  $\bullet$  key to move through the menus.
- Press the Advance Key  $\bullet$  to select a menu.

 $[CDP]$ 

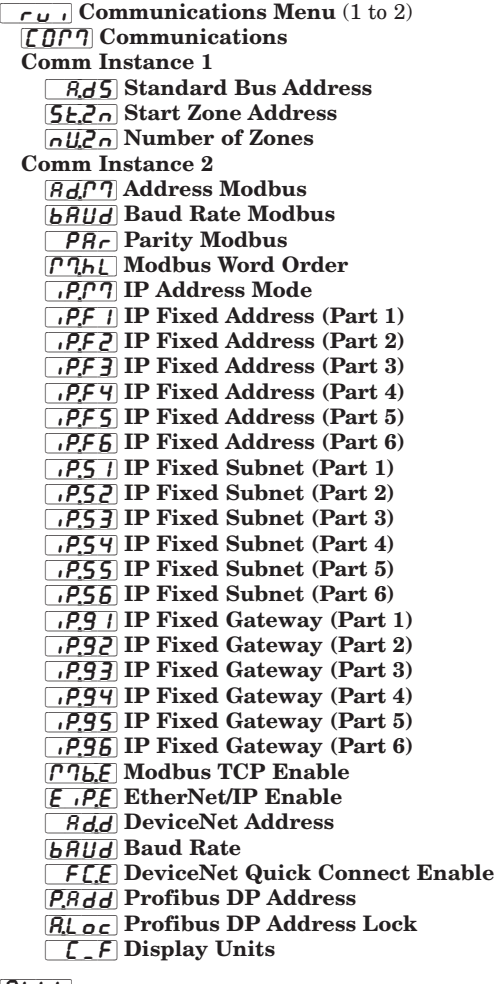

## $9LbL$

- [`rui] Global Menu
	- [C;led] Communications LED Action
	- $d.f.$  Menu Display Timer
	- USr.5 User Save
	- US<sub>r.r</sub> User Restore
- Press the Advance Key  $\bullet$  to move through the parameters of the menu.
- Press the Up  $\bullet$  or Down  $\bullet$  key to move through the parameter values.
- Press the Infinity Key  $\odot$  to move backwards through the levels: parameter to menu; menu to Home Page.
- Press and hold the Infinity Key  $\odot$  for two seconds to return to the Home Page.

## $9$ t $\omega$

- $\boxed{\phantom{a}}$ ru $\phantom{a}$  Gateway Menu
	- $9EJ$  Gateway (1 to 16)
		- $du$ <sub>En</sub> Device Enabled
		- [du;St] Device Status
		- $\sqrt{M_oF}$  Modbus Address Offset
		- $\sigma$ 5E CIP Instance Offset
	- **Ronb** CIP Implicit Output Assembly Member Quantity  $\overline{R_{1,0}b}$  CIP Implicit Input Assembly Member Quantity
	- [5,0 F] Profibus DP Slot Offset
	-

 $L$ o $\mathcal{L}$ 

- $\sqrt{r}u$  Security Setting Menu
- **PRSE** Password Enabled
	- $r$ *Lo*C Read Lock
	- *SLoC* Write Security
	- LoLL Locked Access Level
- [roll] Rolling Password
- $\overline{PR5,\mu}$  User Password
- **PRSR** Administrator Password
- $ULoC$
- $\boxed{\overline{r}_U}$  Security Setting Menu  $[\mathcal{L}_{\mathbf{Q}}$  $\mathbf{d}_{\mathbf{E}}]$  Public Key  $[P855]$  Password

### [diAg]

- $\boxed{\overrightarrow{r}_u}$  Diagnostics Menu
- $\overline{P_{\Omega}}$  Part Number
	- $rE_u$  Firmware Revision
	- $[5b1]$  Software Build Number
- $\overline{5n}$  Serial Number
- **dRtE** Date of Manufacture
- [ip;aC] IP Actual Address Mode
- $\sqrt{1+\sqrt{1+\frac{1}{n}}}\$  IP Actual Address Part 1  $\sqrt{11}$  IP Actual Address Part 2
- $\sqrt{16.79}$  IP Actual Address Part 3
- $\sqrt{16.69}$  IP Actual Address Part 4
- $\sqrt{11}$ ,  $\sqrt{11}$  IP Actual Address Part 5
- $\sqrt{119.66}$  IP Actual Address Part 6

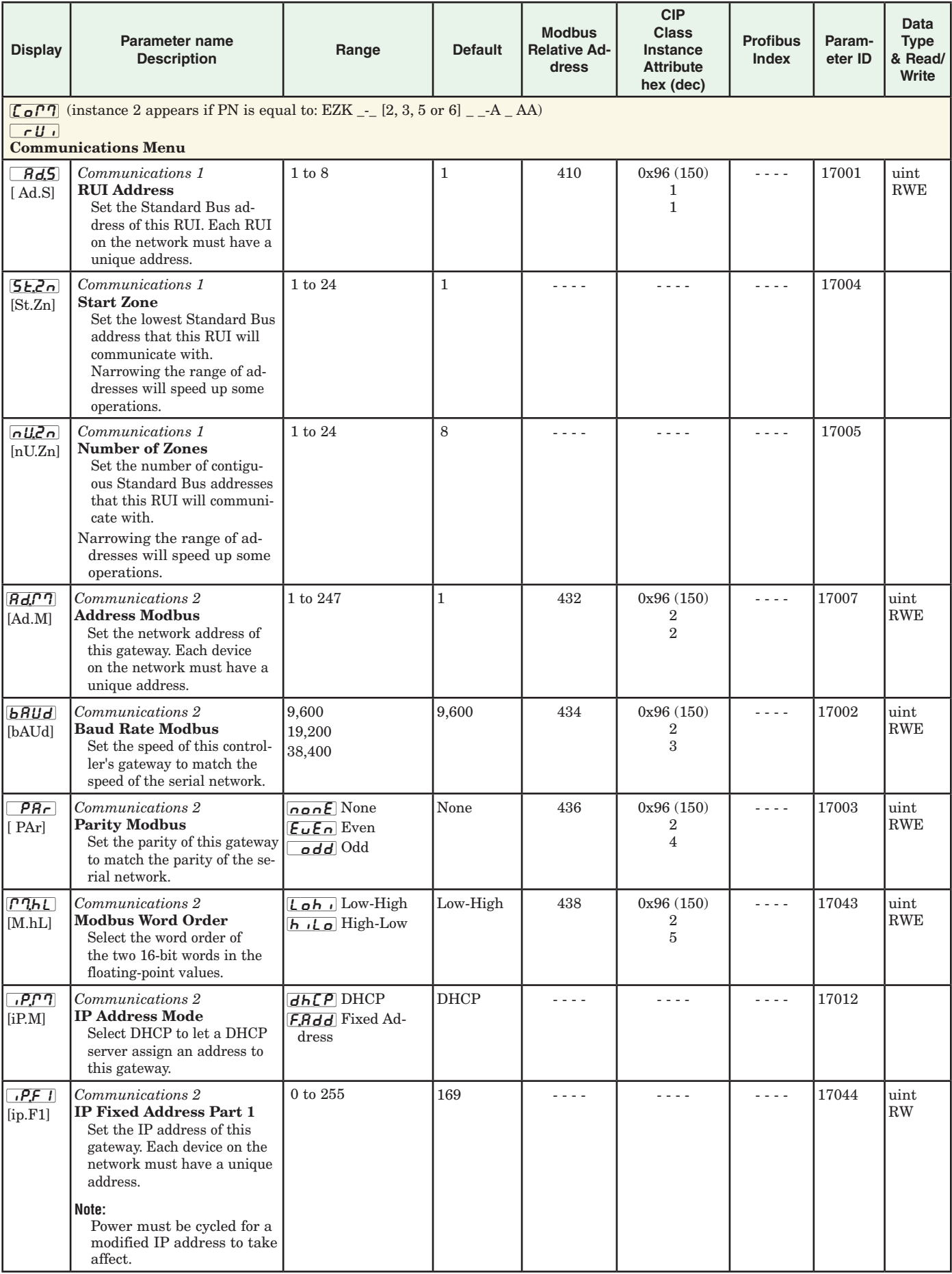

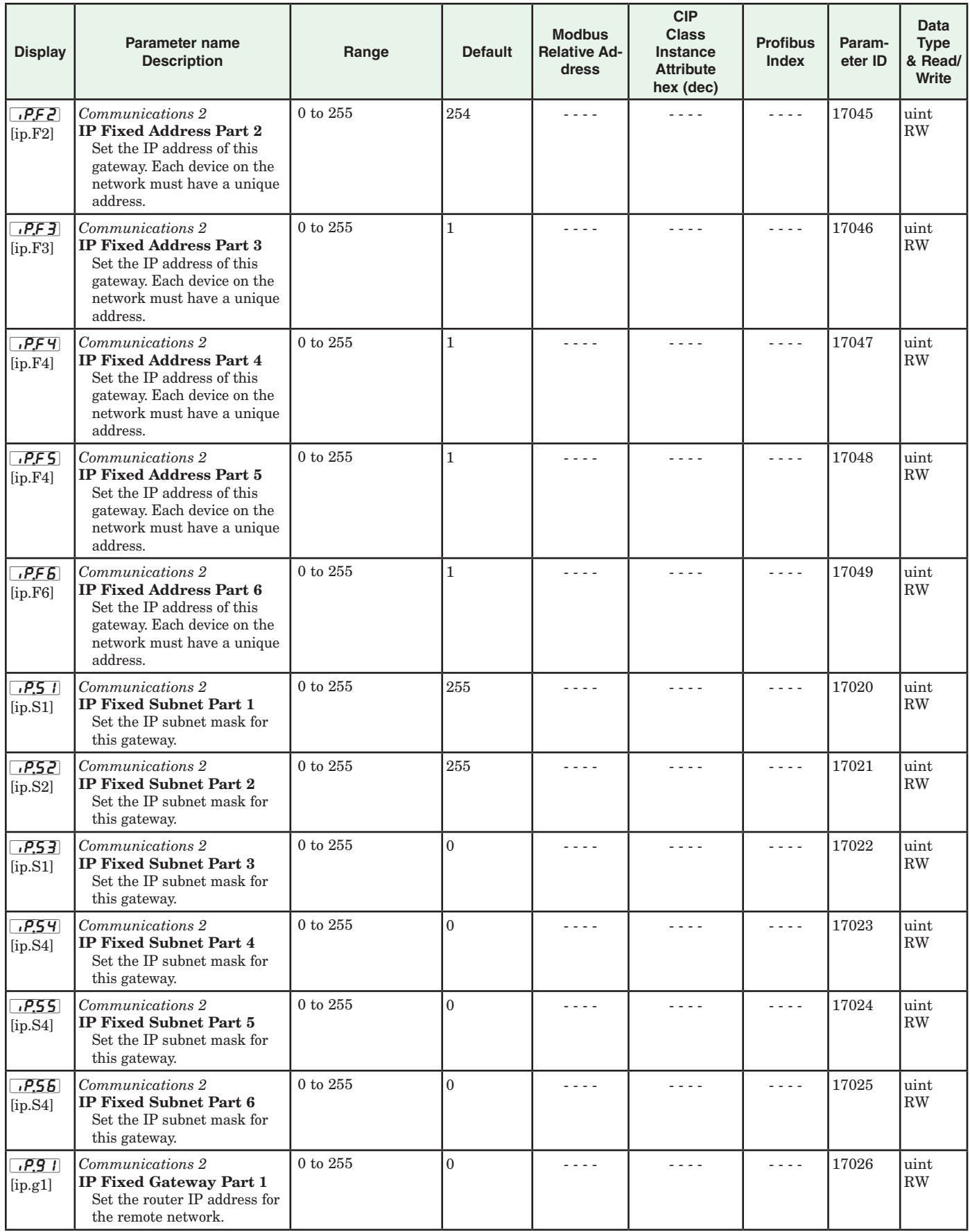

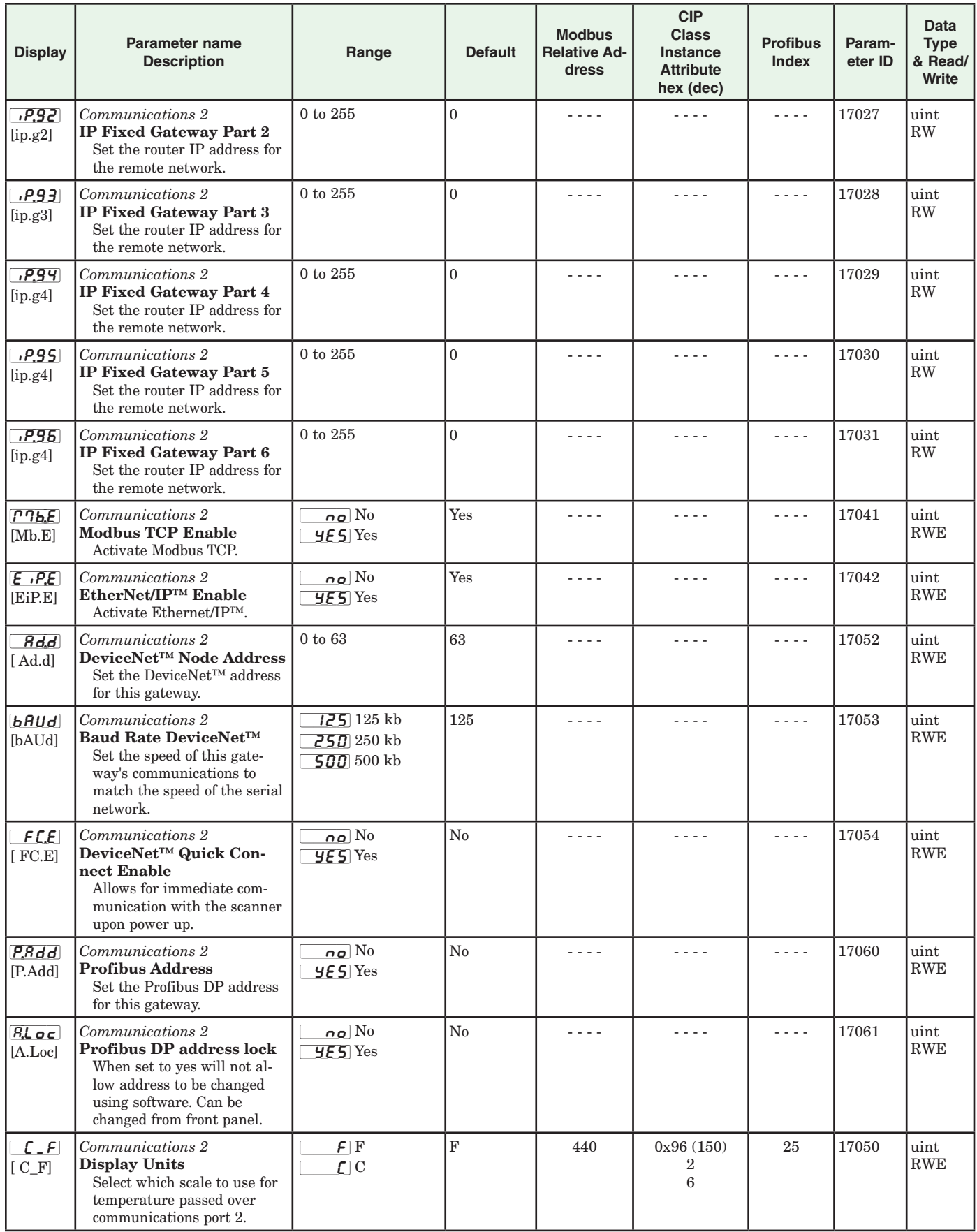

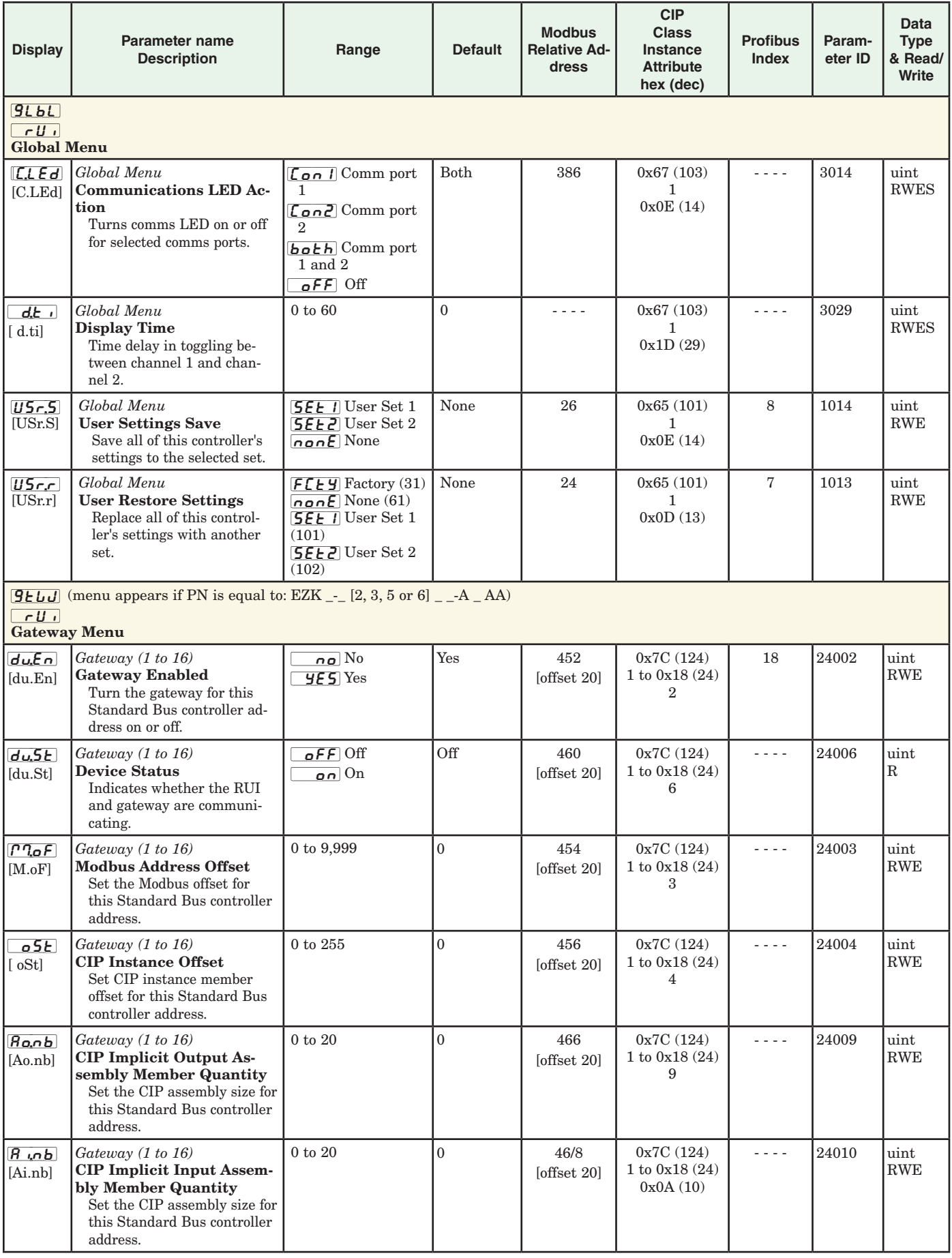

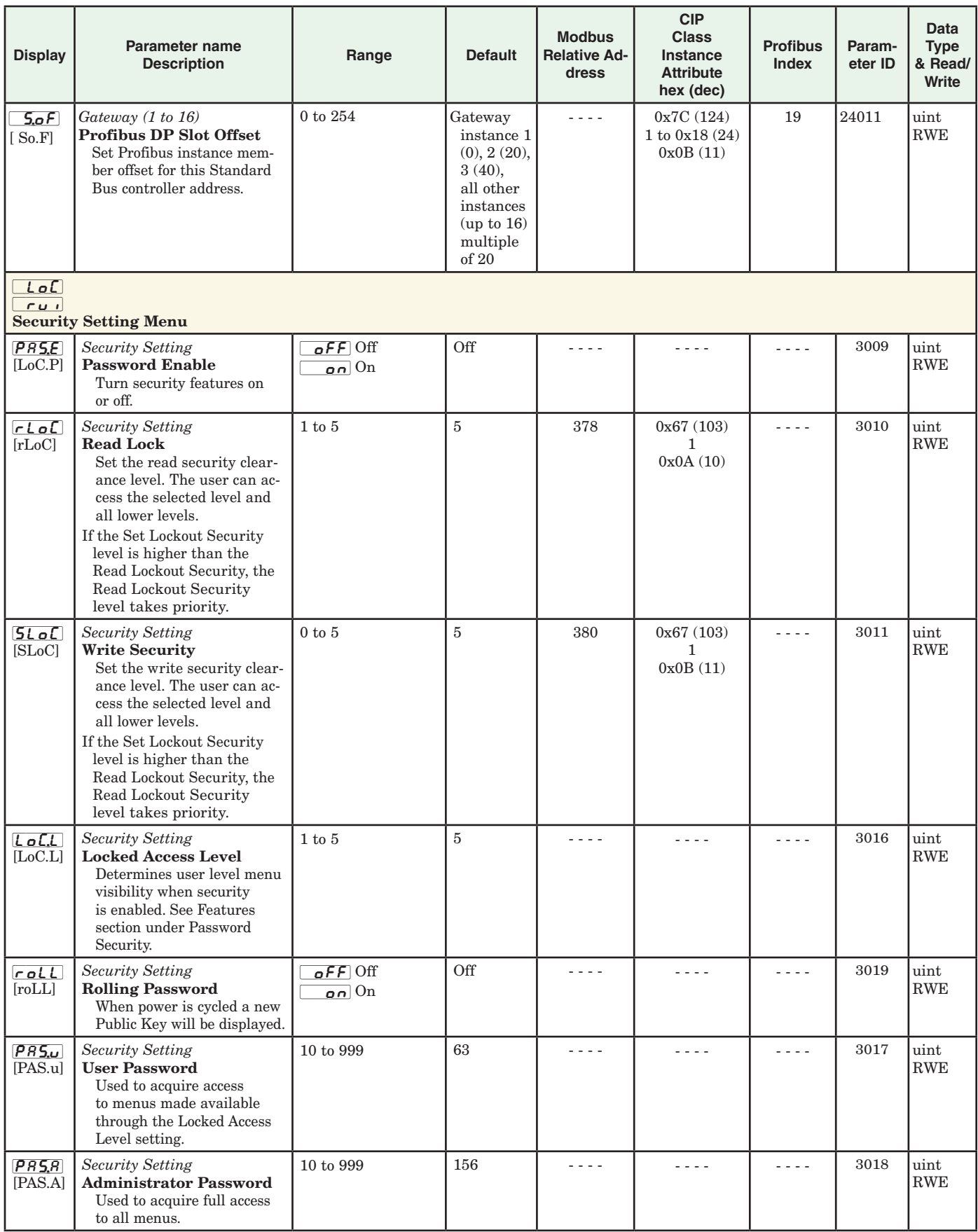

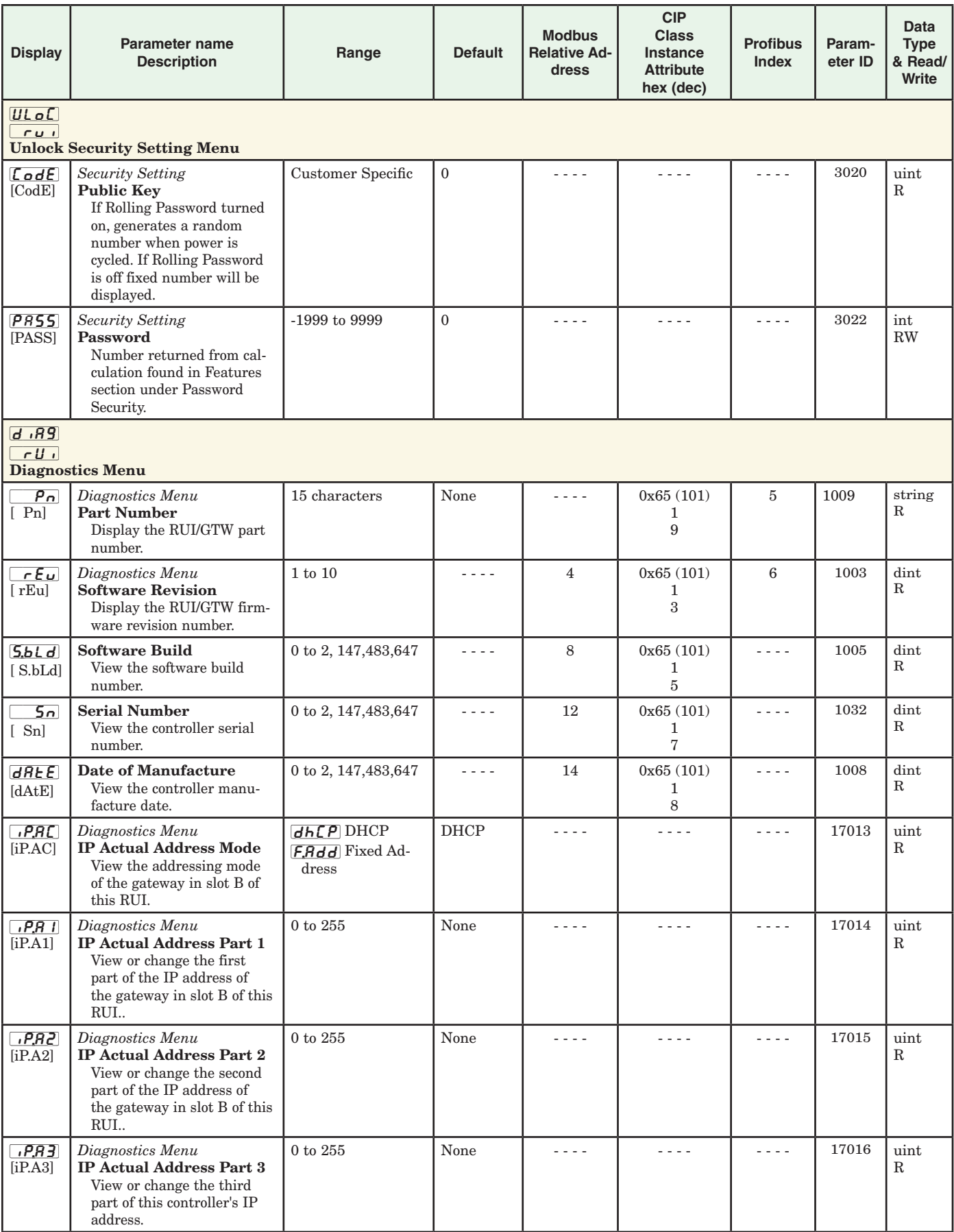

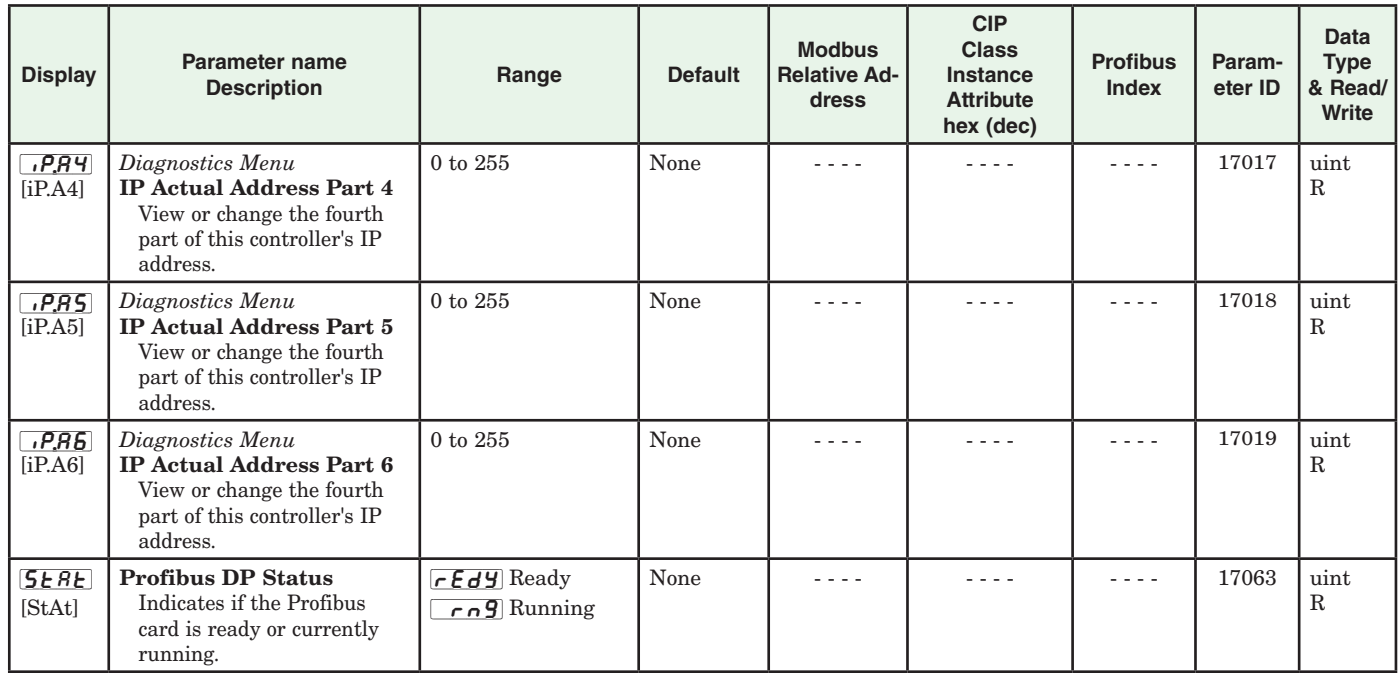

"Stocking Distributor" Industrial & Electric Supply Co. 1-800-880-3743